# Abilitare Bonjour sui punti di accesso WAP121 e WAP321 J

## Obiettivo

Bonjour è un protocollo di rilevamento dei servizi che consente il rilevamento automatico di computer, dispositivi e servizi su reti LAN con l'utilizzo di mDNS (Domain Name System) multicast. Bonjour può essere abilitato su WAP121 e WAP321 in modo che tutti i dispositivi sulla stessa rete possano sapere se esiste. Per accedere all'interfaccia di gestione del dispositivo WAP abilitato per Bonjour, qualsiasi client abilitato per Bonjour può individuarlo e ottenere l'accesso senza alcuna configurazione precedente.

Questo articolo spiega come abilitare Bonjour sui punti di accesso WAP121 e WAP321.

Nota: I dispositivi che utilizzano il protocollo di rilevamento Bonjour possono essere trovati solo dopo aver abilitato Bonjour.

### Dispositivi interessati

·WAP121 · WAP321

#### Versione del software

 $•1.0.3.4$ 

#### Abilita individuazione Bonjour

Il punto di accesso annuncia questi tipi di servizio quando Bonjour è abilitato.

·Descrizione dei dispositivi specifica di Cisco: consente ai client di rilevare Cisco AP e altri prodotti installati in reti di piccole imprese.

·Interfacce utente di gestione: identifica le interfacce di gestione disponibili sull'access point (HTTP, Telnet, SSH e SNMP). Quando un punto di accesso abilitato per Bonjour è collegato a una rete, qualsiasi client Bonjour può rilevare e accedere all'interfaccia di gestione senza necessità di configurazione.

Per abilitare il punto di accesso da Bonjour, attenersi alla procedura descritta di seguito.

Passaggio 1. Accedere all'utility di configurazione Web e scegliere Amministrazione > Rilevamento - Bonjour. Si apre la pagina Discovery - Bonjour:

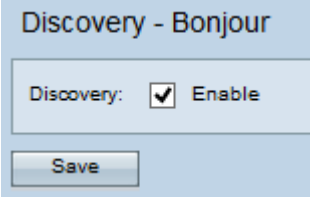

Passaggio 2. Selezionare la casella di controllo Abilita nel campo Rilevamento per abilitare

Bonjour sul punto di accesso.

Passaggio 3. Fare clic su Salva per salvare le modifiche.